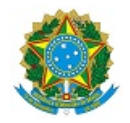

# MINISTÉRIO DA EDUCAÇÃO SECRETARIA DE EDUCAÇÃO PROFISSIONAL E TECNOLÓGICA INSTITUTO FEDERAL DE EDUCAÇÃO, CIÊNCIA E TECNOLOGIA DA PARAÍBA REITORIA

## **EDITAL DE NOTIFICAÇÃO DE DISCENTES EM PROCESSO DE JUBILAMENTO – CURSO TÉCNICO EM INFORMÁTICA**

A Diretoria de Desenvolvimento de Ensino do Instituto Federal de Educação, Ciência e Tecnologia da Paraíba - Campus Soledade, no uso de suas atribuições legais e regimentais, considerando o Regulamento Didático dos Cursos Subsequentes do IFPB, **CONVOCA** os alunos listados neste edital que se encontram em **PROCESSO DE JUBILAMENTO** para manifestarem interesse em permanência no Curso Técnico Subsequente em Informática deste campus, conforme disposto abaixo.

> *Art. 11 O discente deverá reabrir, obrigatoriamente, sua matrícula no início do semestre letivo seguinte ao do seu trancamento, observando os prazos previstos no Calendário Acadêmico.* §1º Perderá a vaga o discente que não efetivar a matrícula nos prazos estabelecidos no Calendário Acadêmico. §2º O retorno do discente às atividades acadêmicas será definido pela coordenação de curso, considerando a capacidade *instalada e a disponibilidade de vagas, podendo inclusive efetivar-se apenas no período seguinte àquele solicitado.*

> Art. 12 Ao final de cada semestre, em período definido pelo IFPB, o discente deverá renovar sua matrícula para *manutenção do seu vínculo com a Instituição.*

> Parágrafo único - Fica impedido de renovar matrícula o discente com 02(duas) reprovações totais e/ou desistências *consecutivas em qualquer um dos semestres, perdendo direito à vaga.*

> Art. 21 Para efeito de conclusão do curso, o discente que tenha perdido o vínculo com a instituição em período não superior a 05 (cinco) anos faltando apenas apresentar o relatório de estágio curricular obrigatório ou de práticas *profissionais poderá solicitar o reingresso a qualquer momento, independentemente de prazo previsto no calendário acadêmico.*

*Art. 48 Será jubilado o discente que:*

I - Não renovar ou reabrir a matricula no prazo estabelecido pelo IFPB, conforme artigos 11 e 12 deste Regulamento. II - Tiver duas reprovações totais e/ou desistências consecutivas em qualquer um dos semestres do curso conforme *parágrafo único do artigo 12.*

## **1. DOS PROCEDIMENTOS DA CONVOCAÇÃO**

1.1 O aluno interessado deverá abrir processo eletrônico, via SUAP, do tipo: **REINTEGRAÇÃO DE MATRÍCULA** com o assunto: **PERMANÊNCIA NO CURSO O QUAL SE ENCONTRA MATRICULADO**, apresentando defesa no prazo previsto neste edital, com a proposta para a continuidade do curso com disciplinas para cada semestre. O processo deverá ser encaminhado eletronicamente à **COORDENAÇÃO DO CURSO.**

1.2 O prazo para abertura do processo será da presente data até 08 de março de 2024.

1.3 A não abertura do processo eletrônico de defesa por parte do (a) aluno (a) no período indicado no subitem anterior implicará na aplicação dos dispostos nos Art. 11º, 12º, 21º e 48º , conforme cada caso.

#### **2. DOS PROCEDIMENTOS DA DEFESA**

2.1. O aluno deverá abrir o processo eletrônico, no prazo previsto no Edital, com o requerimento **A**( **NEXO II**) de prorrogação de prazo de conclusão de curso, anexando documentação que comprove as causas alegadas para a não conclusão do curso, bem como proposta de conclusão do mesmo, caso seja concedida prorrogação de prazo.

#### **3. DA DELIBERAÇÃO DOS PROCESSOS**

3.1. Em reunião especialmente convocada pela Coordenação do Curso , os docentes lotados na Coordenação examinarão a situação de cada aluno e deliberarão pelo Jubilamento ou prorrogação de prazo para conclusão de curso, informando o resultado em Edital a ser publicado em data apropriada (o mesmo ocorrerá para os alunos com matrícula cancelada).

3.2. O fluxo dos processos seguirá o trâmite previsto no**ANEXO I.**

### **4. DAS DATAS E PRAZOS DO EDITAL**

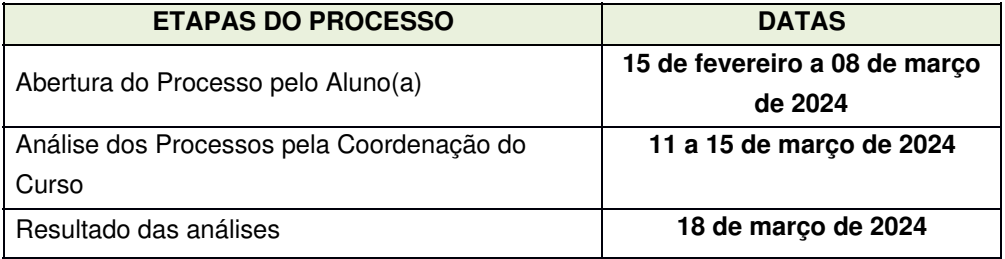

### **5. DOS ALUNOS CONVOCADOS**

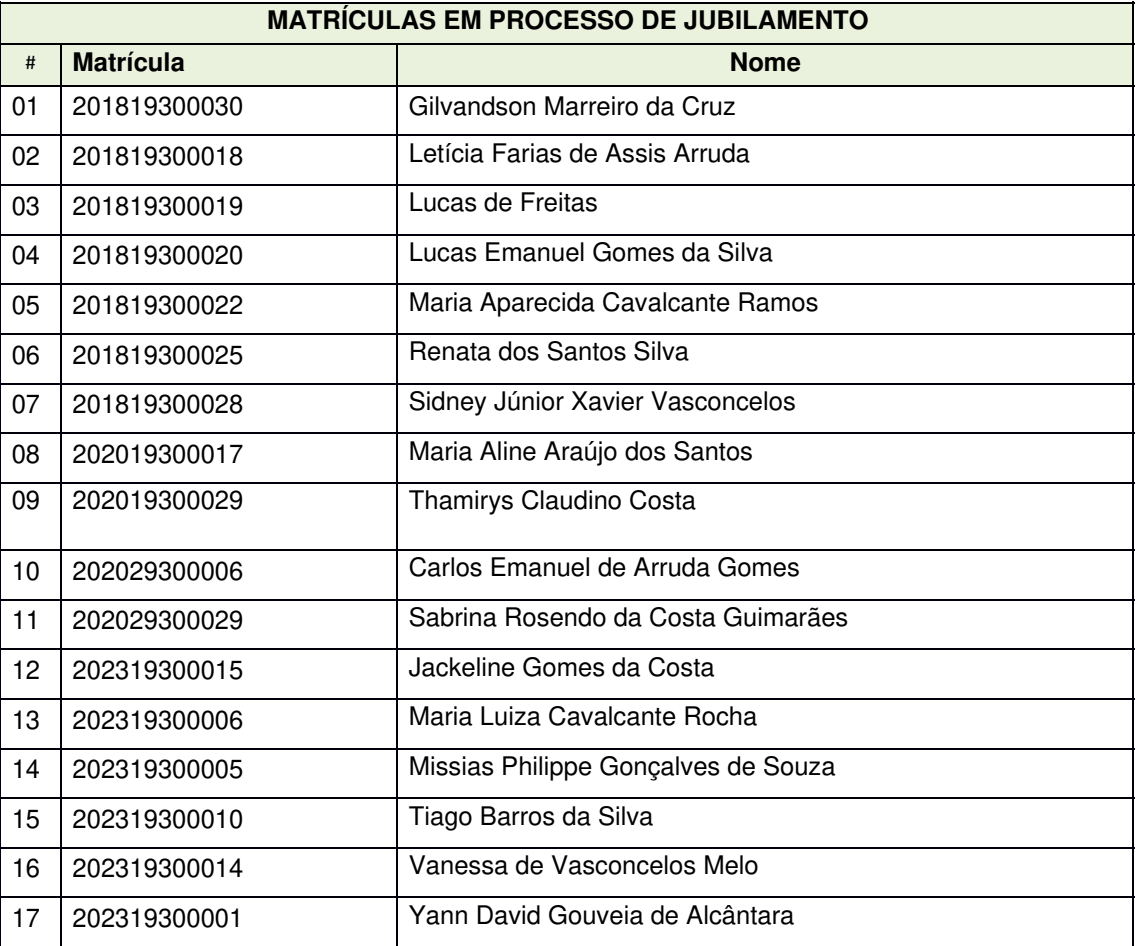

#### **6. DAS DISPOSIÇÕES GERAIS**

6.1 O (A) aluno(a) poderá estabelecer contato com a coordenação através dos seguintes meios: *[cctsi.soledade@ifpb.edu.br](http://cctsi.soledade@ifpb.edu.br) ou* pelo telefone : (83) 99190-8348.

Soledade/PB, 15 de Fevereiro de 2024.

(assinado eletronicamente)

Kátia Cristina de Oliveira Gurjão Diretora de Desenvolvimento de Ensino SIAPE: 1099845

#### **ANEXO I**

#### **PASSO A PASSO PARA REQUERIMENTO DE SOLICITAÇÃO DE ABERTURA DE PROCESSO ELETRÔNICO**

1. Acessar o módulo do SUAP, na aba "Processo Eletrônico", localizada no lado esquerdo da tela;

2. Clicar no link "Requerimentos";

3. Clicar no botão "Adicionar Requerimentos";

4. No item "Tipo de Processo", realizar a busca pela tipologia específica. Escolher a opção "REINTEGRAÇÃO DE MATRÍCULA";

5. No item "Assunto", preencher com a seguinte descrição: "PERMANÊNCIA NO CURSO O QUAL SE ENCONTRA MATRICULADO";

6. No item "Descrição", preencher a descrição do pedido, acrescentando detalhes que julgar pertinentes;

7. Clicar no botão "Salvar";

8. Clicar no botão "Upload de Documento Externo" para incluir: "ANEXO II" - REQUERIMENTO PADRÃO PARA PERMANÊNCIA NO CURSO", no caso de matrículas sujeitas ao cancelamento e em processo de jubilamento; ou "ANEXO III" – TERMO DE CONHECIMENTO no caso de matrículas em risco de jubilamento. Caso julgue necessário, o estudante pode anexar também documentação que comprove as causas alegadas para a postergação do fim do curso ou para os problemas que causaram o seu cancelamento;

9. No item "Arquivo", clicar no botão "Escolher Arquivo" e adicionar o PDF da documentação exigida pela tipologia;

10. No item "Tipo" do documento, clicar no botão "Buscar" e selecionar de acordo com o tipo do documento a ser inserido;

11. No item "Assunto", preencher o assunto a que se refere o documento inserido;

12. No item "Nível de Acesso", selecionar "restrito", para que o documento seja visualizado apenas pelo setor de destino;

13. Clicar no botão "Salvar";

14. Clicar no botão "Gerar Processo Eletrônico";

- 15. No item "Senha" preencher a senha do SUAP;
- 16. No item "Perfil", selecionar o seu perfil de estudante (matrícula);
- 17. A primeira tramitação do processo será automática para o setor de destino especificado no quadro disposto no Anexo I;
- 18. Clicar no botão "Enviar".

19. Juntada de documento solicitada durante a tramitação do processo: realizar a juntada de novo documento, conforme for orientado pelo setor onde o processo esteja sob análise. (utilizado apenas se for solicitado pelo coordenador de curso).

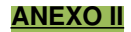

## **REQUERIMENTO PADRÃO PARA PERMANÊNCIA NO CURSO**

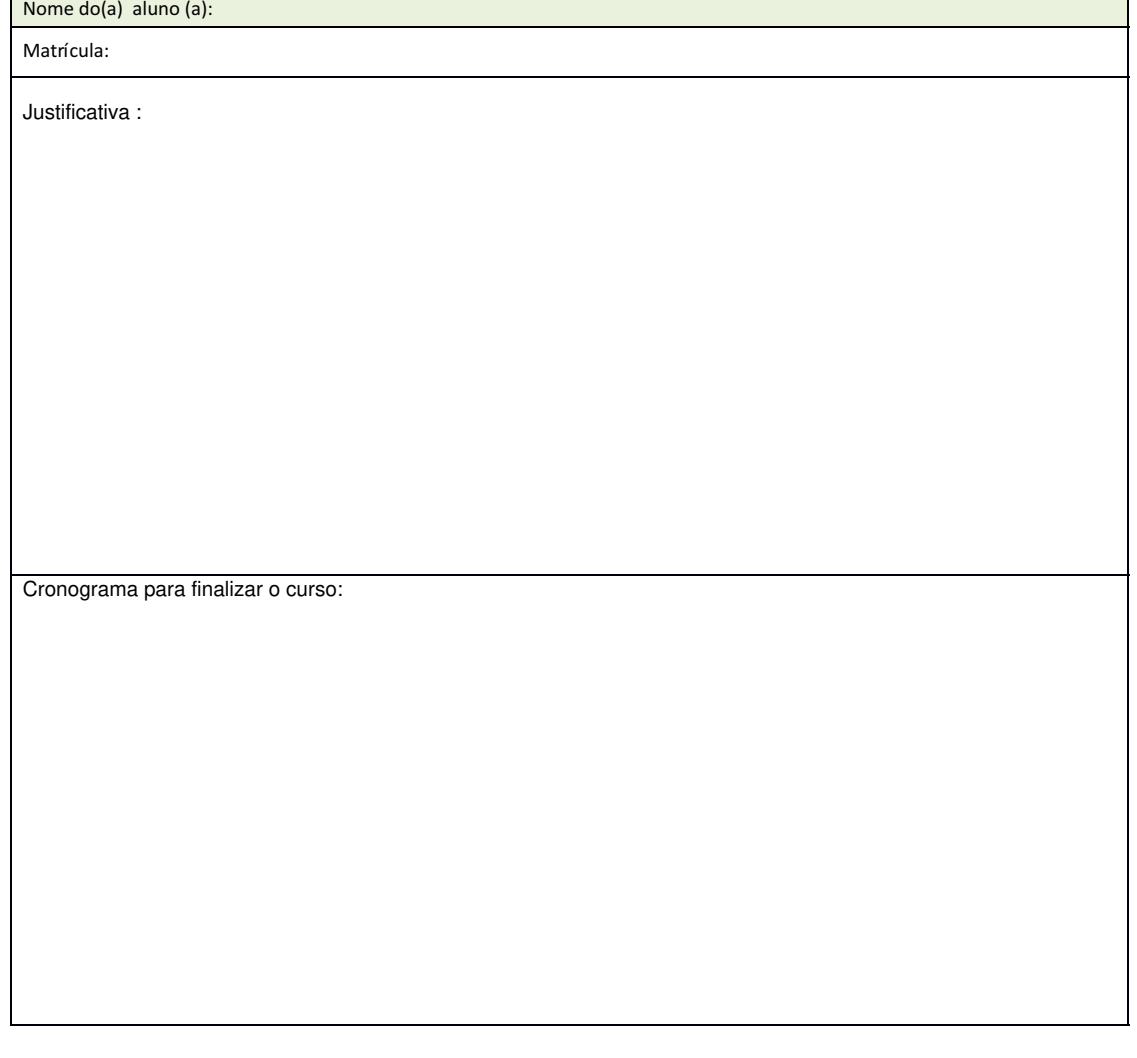

Documento assinado eletronicamente por:

Katia Cristina de Oliveira Gurjao, DIRETOR(A) - CD4 - DCSOL-SD, em 15/02/2024 18:23:20.

Este documento foi emitido pelo SUAP em 07/02/2024. Para comprovar sua autenticidade, faça a leitura do QRCode ao lado ou acesse https://suap.ifpb.edu.br/autenticardocumento/ e forneça os dados abaixo:

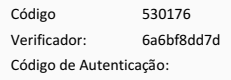

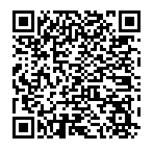

Av. João da Mata, 256, Jaguaribe, JOAO PESSOA / PB, CEP 58015-020 http://ifpb.edu.br - (83) 3612-9706